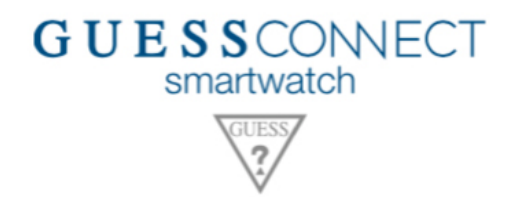

## **PER INIZIARE**

− Accendi lo Smartwatch tenendo premuto il pulsante sulla corona.

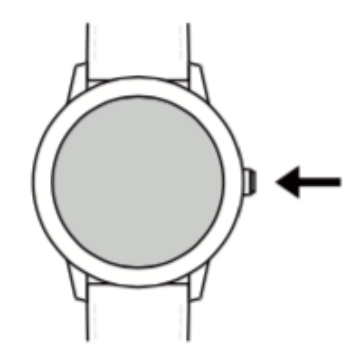

− Seleziona una lingua dal menu che ti comparirà sul display.

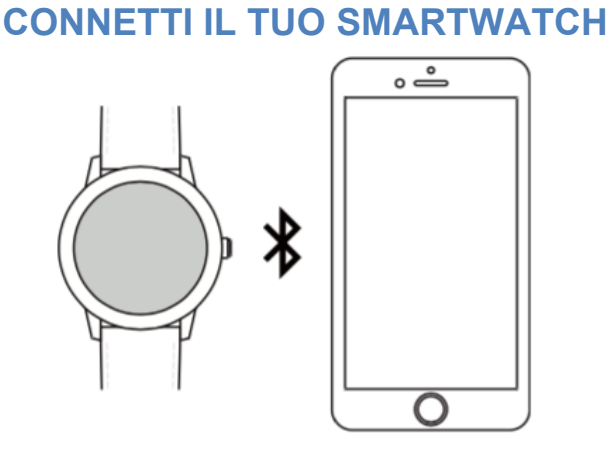

- Segui le indicazioni che ti compariranno sul display e scarica l'App Android Wear da App Store (iOS) o da Google Play Store (Android).
- Una volta installata l'App segui le indicazioni della guida per abbinare il tuo Smartwatch al tuo Smartphone. Ricorda che il Bluetooth dovrà essere attivo.

## **CARICA IL TUO SMARTWATCH**

- Appoggia il tuo Smartwatch sulla "base di ricarica" facendo attenzione che la parte posteriore dello Smartwatch sia allineata correttamente al connettore della base di ricarica.

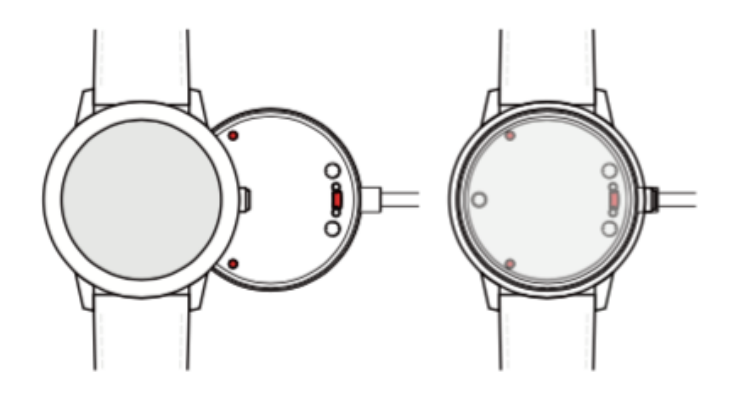

- In questo modo lo Smartwatch sarà collegato magneticamente alla ricarica.
- Collega il cavo di alimentazione a una porta USB del computer oppure direttamente a una presa di corrente USB.
- Ricorda di caricare lo Smartwatch prima di procedere con la sua configurazione.

**Per informazioni aggiuntive visita il sito**: **http://www.guessconnect.com**

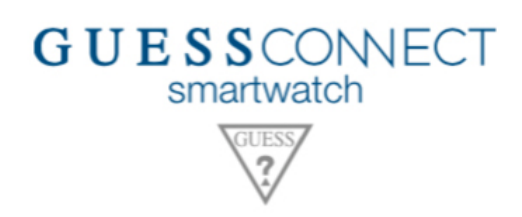